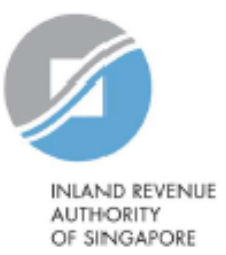

# User Guide

# Apply for CRS Registration and Provision of FATCA Registration Information

Estimated submission time required is about 10 minutes. Please have the following information ready before using the e-Service:

- 1. Identification Number of the Financial Institution (FI) or Trustee if the FI is a Trust
- 2. Identification Number and Contact Details of the Point of Contact
- 3. Letter of Authorisation of the Point of Contact

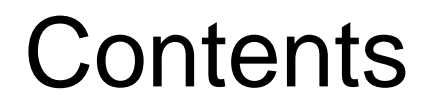

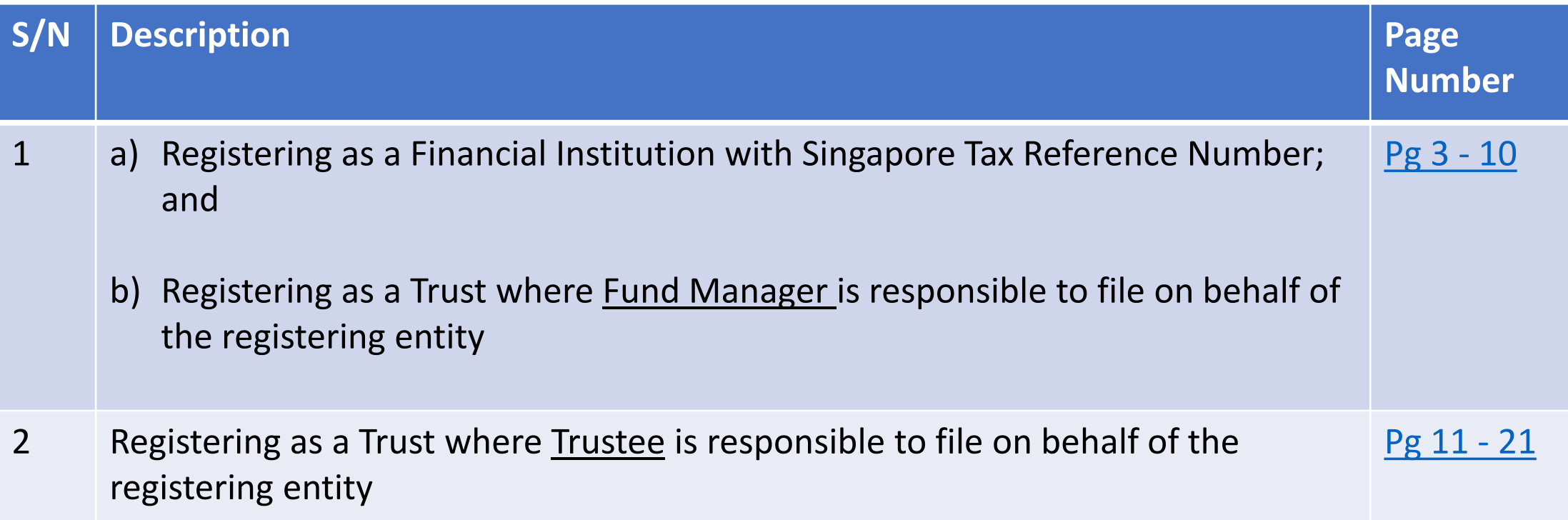

<span id="page-2-0"></span>1b) Registering as a Trust where Fund Manager is responsible to file on behalf of the registering entity

1b) Registering as a Trust where Fund Manager is responsible to file on behalf of the registering entity

#### **Step 1**

- Click on "[Apply for CRS Registration](https://mytax.iras.gov.sg/ESVweb/default.aspx?target=MAEOIRgstQn1)" e- Service, and at the landing page,
	- o Select '**Yes**' to Question 1 if the Financial Institution (FI) has a Singapore Tax Reference Number and '**No**' to Question 2 if the FI is not a Trust
	- o Click "**Next"**

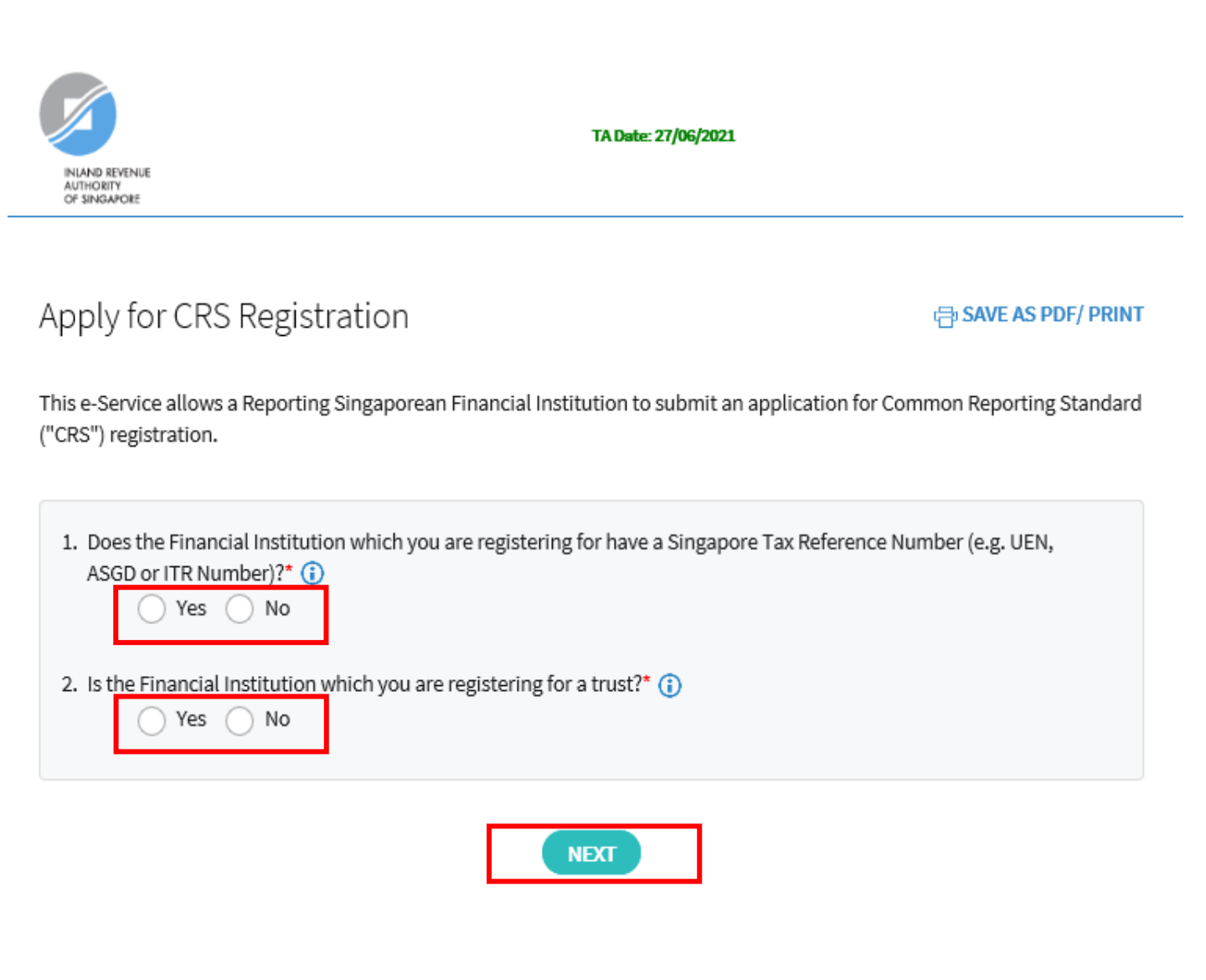

1a) Registering as a Financial Institution with Singapore Tax Reference Number 1b) Registering as a Trust where Fund Manager is responsible to file on behalf of the registering entity

#### **Step 2**

#### **At Financial Institution (FI) Information page**,

- Select the appropriate entity ID type (e.g. ASGD, ITR, UEN-Business, UEN-Local Co, UEN-Others) and enter FI's Singapore Tax Reference Number
- Select "**Register for CRS**" and/or "**Provide FATCA Registration Information**"
- Enter the **First Reporting Year** for CRS and/or FATCA

**First Reporting Year** refers to the **first** calendar year in which the entity becomes a Reporting Singaporean Financial Institution (SGFI) for CRS/FATCA purposes and is subject to the reporting and due-diligence requirements of CRS/FATCA. For example, if the entity falls within the definition of a Reporting SGFI for CRS purposes in 2017, then the First Reporting Year for CRS would be 2017.

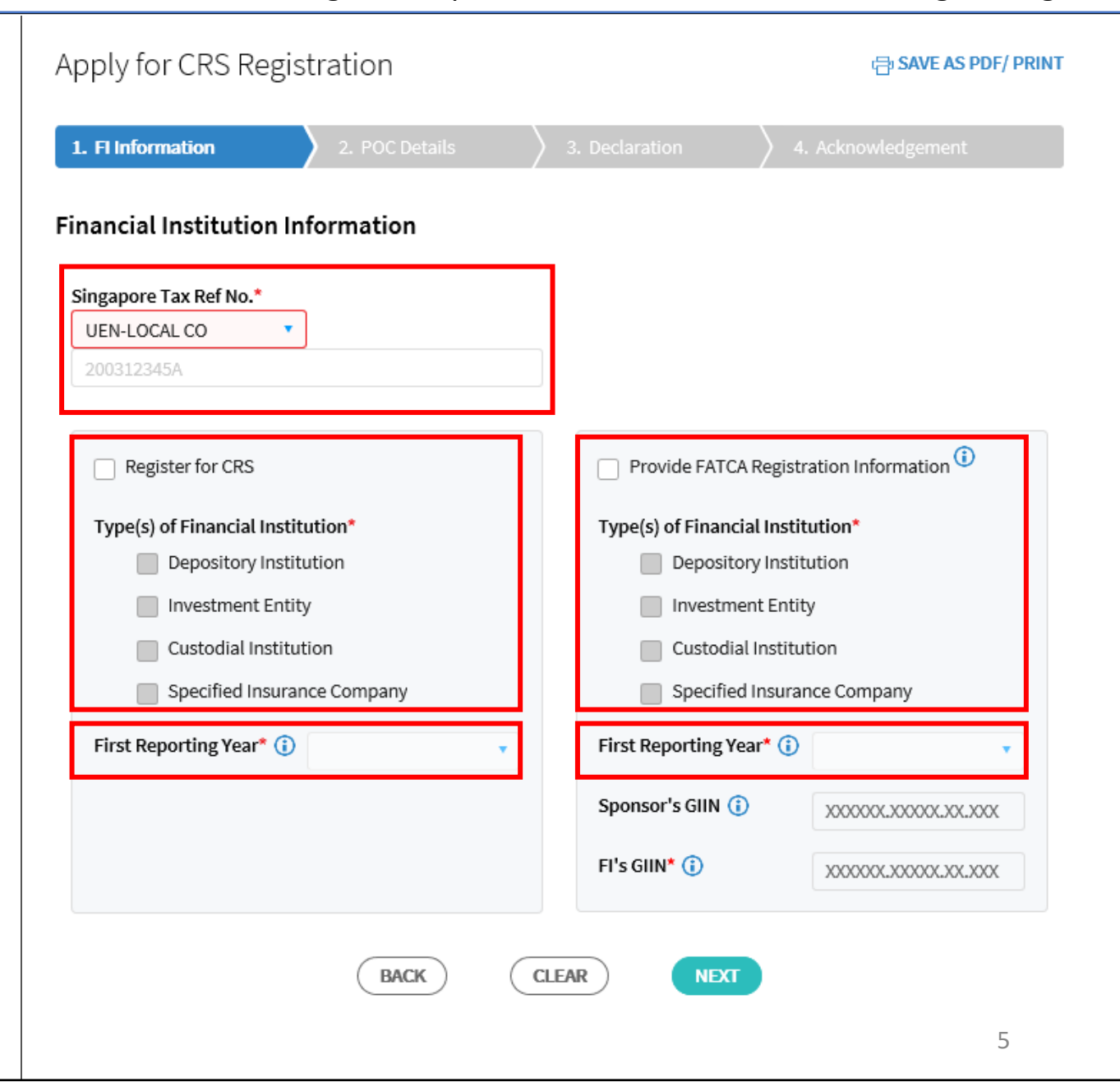

1b) Registering as a Trust where Fund Manager is responsible to file on behalf of the registering entity

#### **Step 2 (Cont'd)**

- If you have selected "Provide FATCA Registration Information", please enter the "**Sponsor's GIIN**" and/or "**FI's GIIN**", where applicable. The GIIN is a unique identification number that the entity received from the US Internal Revenue Service after it had registered to be a Foreign Financial Institution for FATCA.
- Click "**Next"**

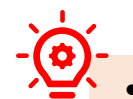

- **Sponsor's GIIN** If the entity has a Sponsoring Entity that has agreed to assume the FATCA reporting obligations on the entity's behalf, please provide the GIIN of the Sponsoring Entity here.
- **FI's GIIN** Please provide the entity's Global Intermediary Identification Number ("GIIN") here.

If the entity is a Sponsored Closely Held Investment Vehicle, please provide the GIIN of its Sponsoring Entity here too.

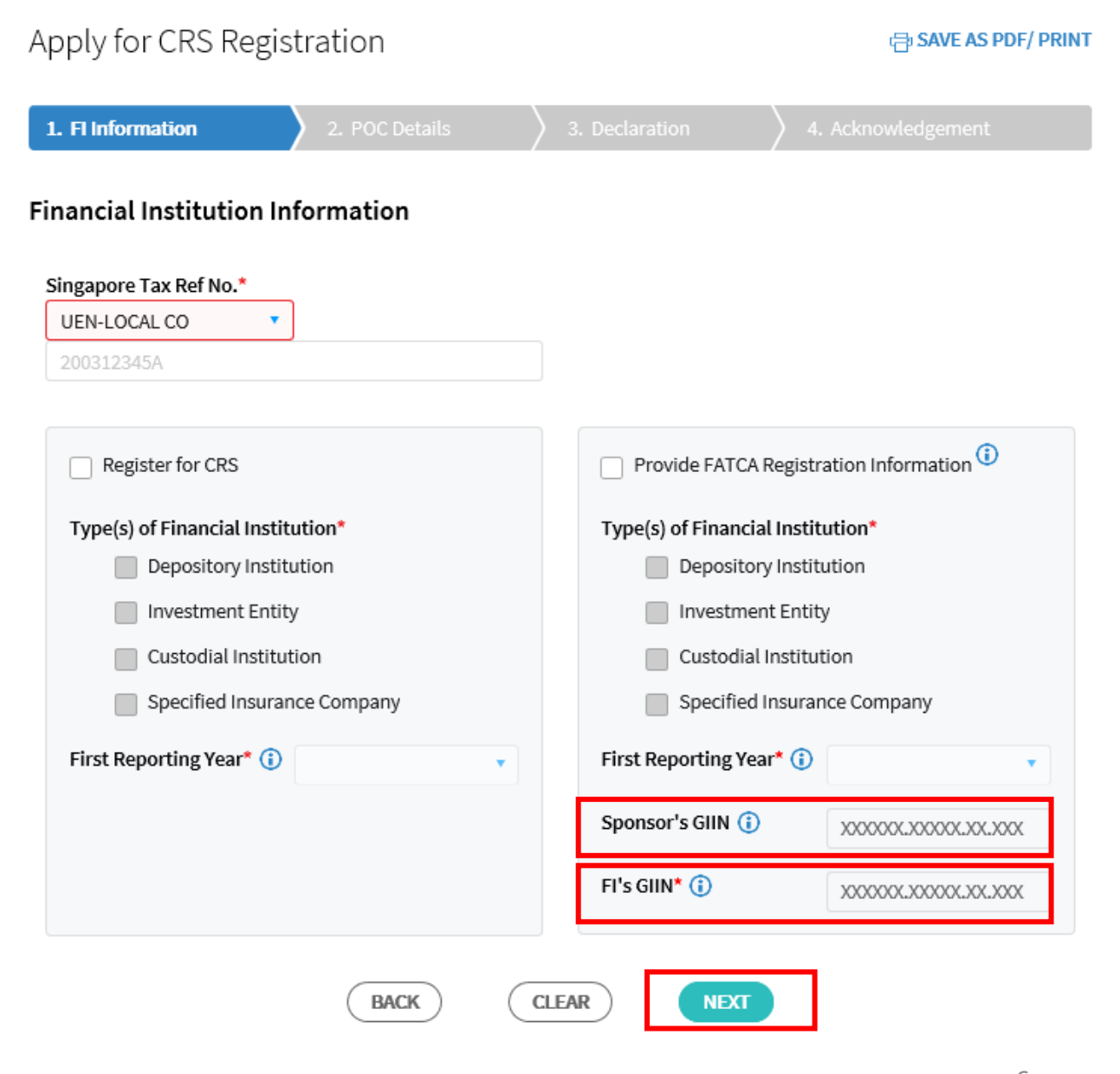

1b) Registering as a Trust where Fund Manager is responsible to file on behalf of the registering entity

## **Step 3**

#### **At Point of Contact (POC) Details page,**

- Enter the POC's **Singapore Tax Reference Number** (i.e. NRIC/FIN/ASGD) or **Passport Number** and **Country of Issuance** if the POC does not have a Singapore Tax Reference Number
- Enter the POC's **Name**, **Designation**, **Email Address**, **Mobile Number** and **Office Number**
- Click "**Next"**

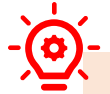

The POC for the FI must be an authorised individual whom IRAS can approach on AEOI matters relating to the FI. You are required to submit a Letter of Authorisation for the POC

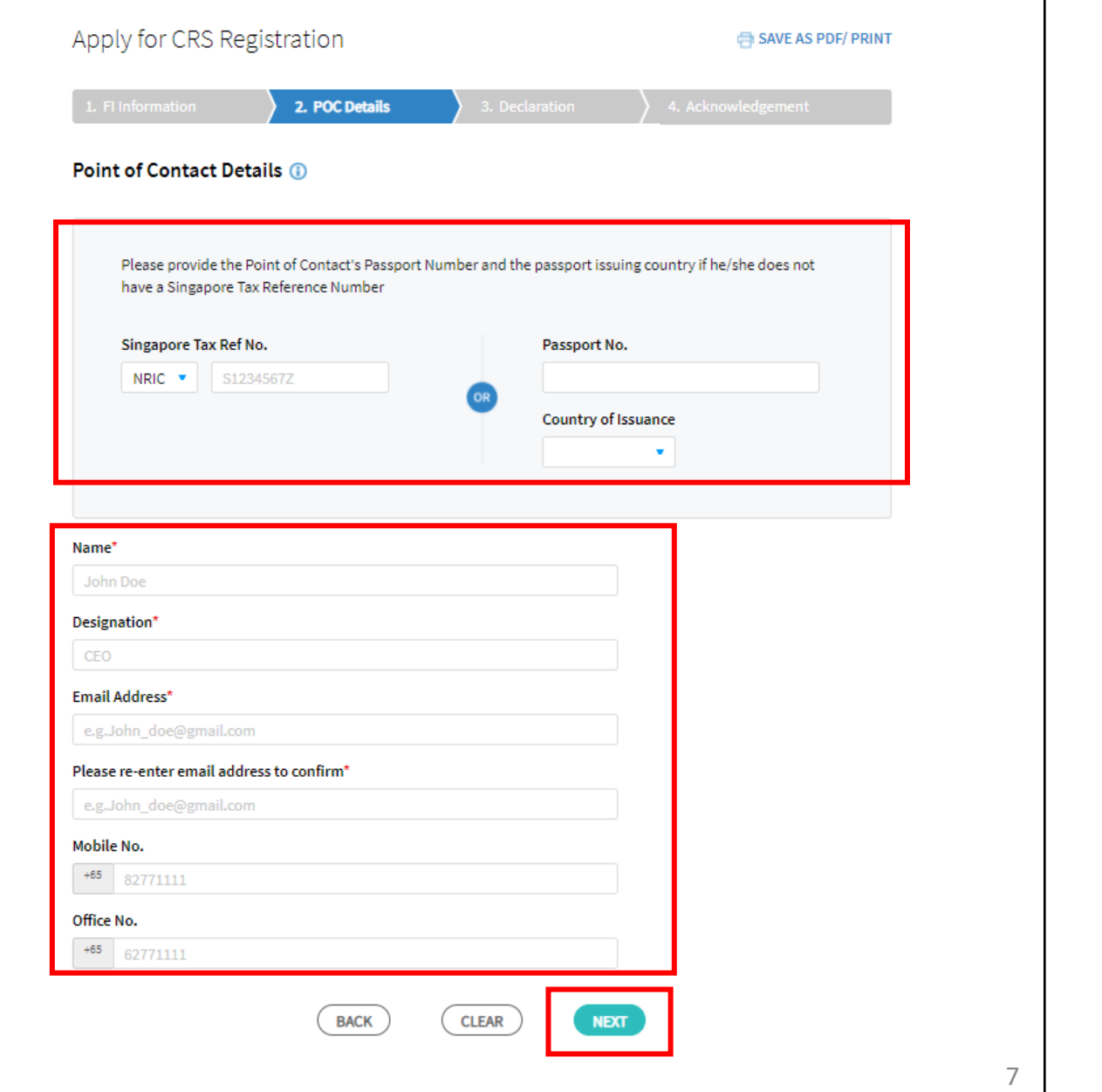

1b) Registering as a Trust where Fund Manager is responsible to file on behalf of the registering entity

#### **Step 4**

#### **At Declaration page,**

- Click **"Select File"** to upload the Letter of Authorisation (LOA) for POC (Max. File Size 2MB)
- Check the 2 boxes at "**Declaration"** section
- Enter the Declarant's details at "**Declarant Information**" section
- Click "**Submit"**

Please prepare and submit the appropriate letter of authorisation :

- i. **[Letter of Authorisation for FI's POC](file:///C:/Users/inllacd/AppData/Local/Microsoft/Windows/INetCache/Content.Outlook/KOHG4T8U/insertlink)**for Reporting FI's use
- ii. [Letter of Authorisation for Trustee's](file:///C:/Users/inllacd/AppData/Local/Microsoft/Windows/INetCache/Content.Outlook/KOHG4T8U/insertlink)  POC – for Trustee's use only

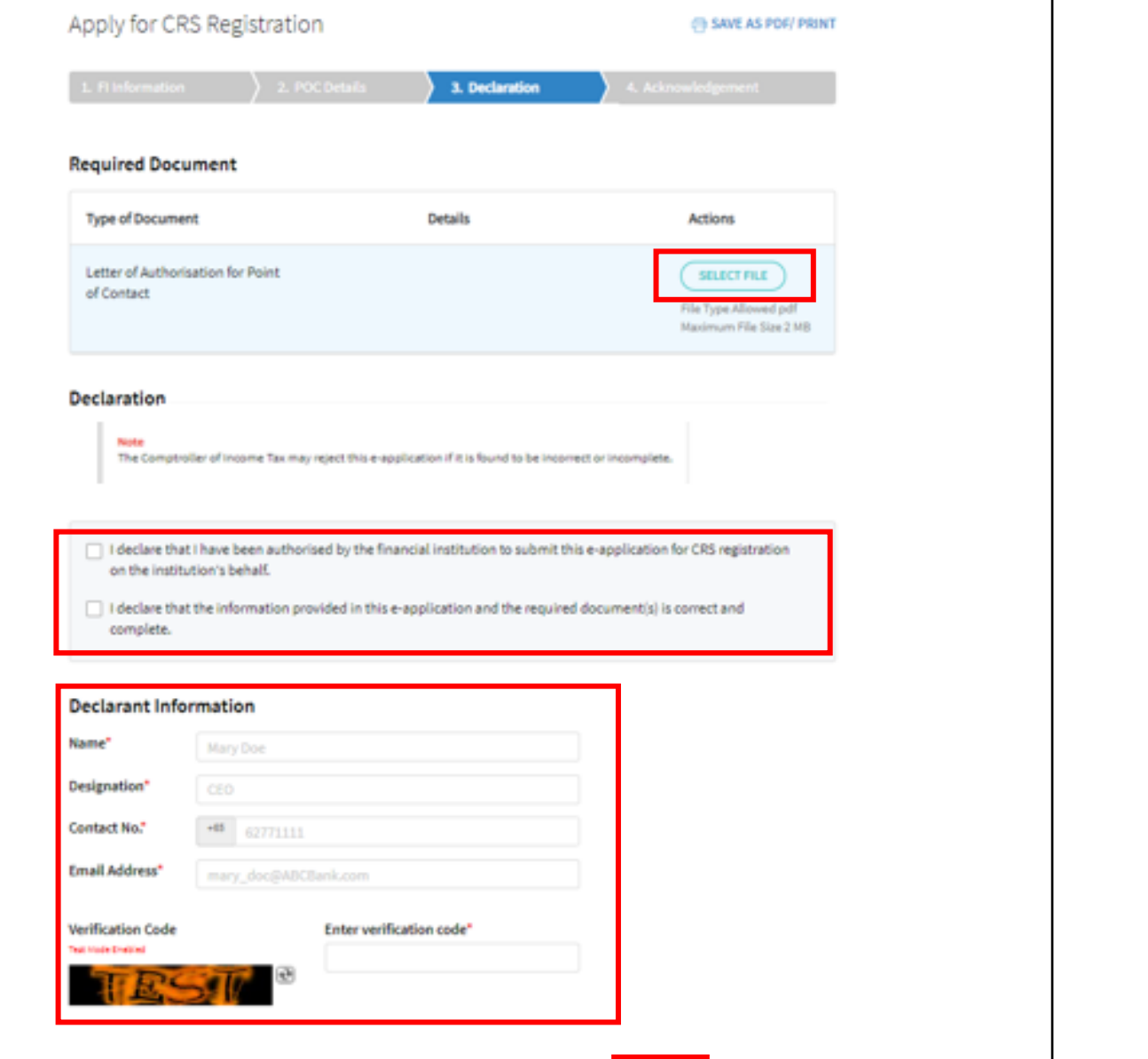

**BACK** 

**CLEAR** 

1a) Registering as a Financial Institution with Singapore Tax Reference Number 1b) Registering as a Trust where Fund Manager is responsible to file on behalf of the registering entity

## **Step 5**

• Click on "**Yes**" if you wish to proceed to submit your registration application or click on "**No**" to cancel the application request

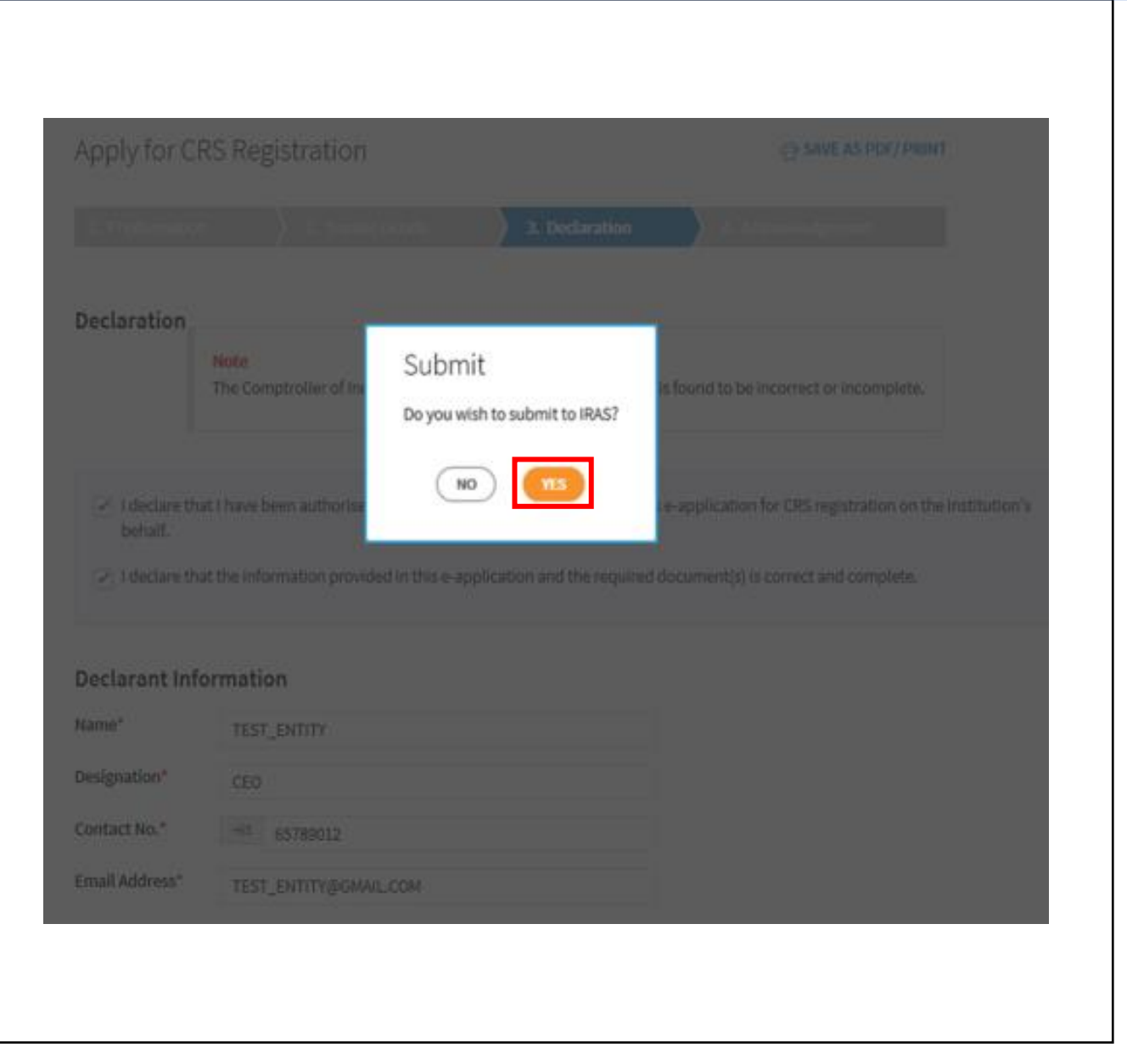

1a) Registering as a Financial Institution with Singapore Tax Reference Number 1b) Registering as a Trust where Fund Manager is responsible to file on behalf of the registering entity

- Upon successful submission of your CRS Registration and/or Provision of FATCA Registration Information, you will be brought to the **Acknowledgement Page**.
- If you wish to save a digital copy of the acknowledgement page, you can click on **Save As PDF/ Print**.

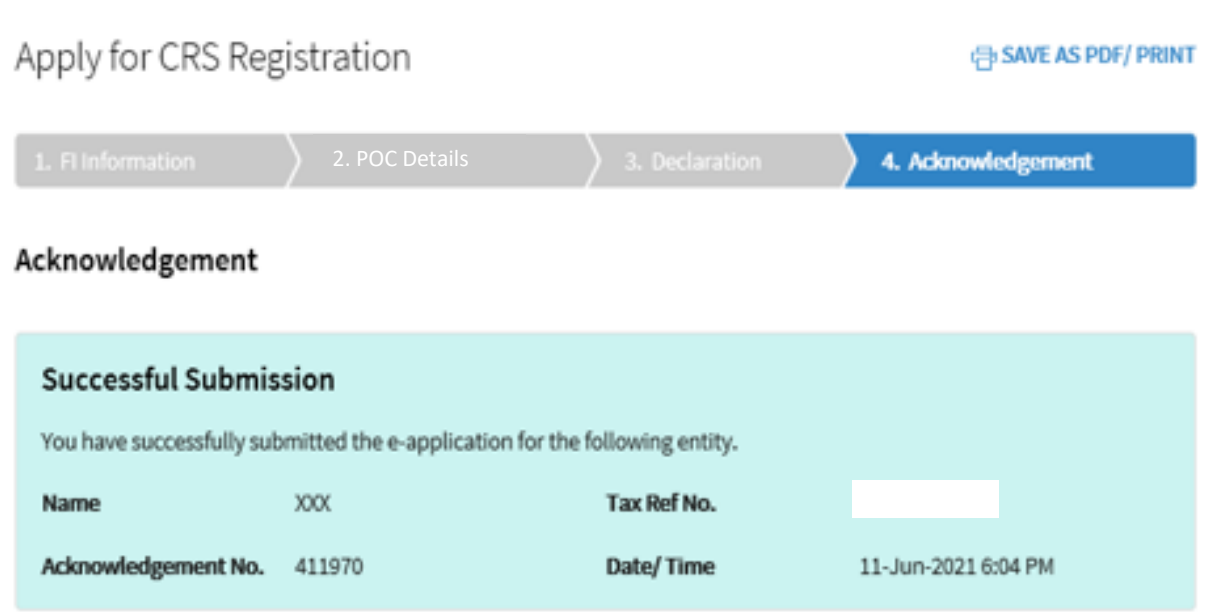

#### **Note**

The average processing time for the request is expected to be 3 weeks. Once the e-application has been processed, an email will be sent to the Point of Contact or the trustee to convey the registration outcome.

You can check the registration status of an entity using the Check CRS Registration Status eService.

Please print a copy of this acknowledgement page for your records.

#### **Step 1**

- Click on "[Apply for CRS](https://mytax.iras.gov.sg/ESVweb/default.aspx?target=MAEOIRgstQn1) Registration" e- Service, and at the landing page,
	- o Select '**Yes/No**' to Question 1 depending on whether the Financial Institution (FI) has a Singapore Tax Reference Number and '**Yes**' to Question 2 since the FI is a Trust

o Click "**Next"**

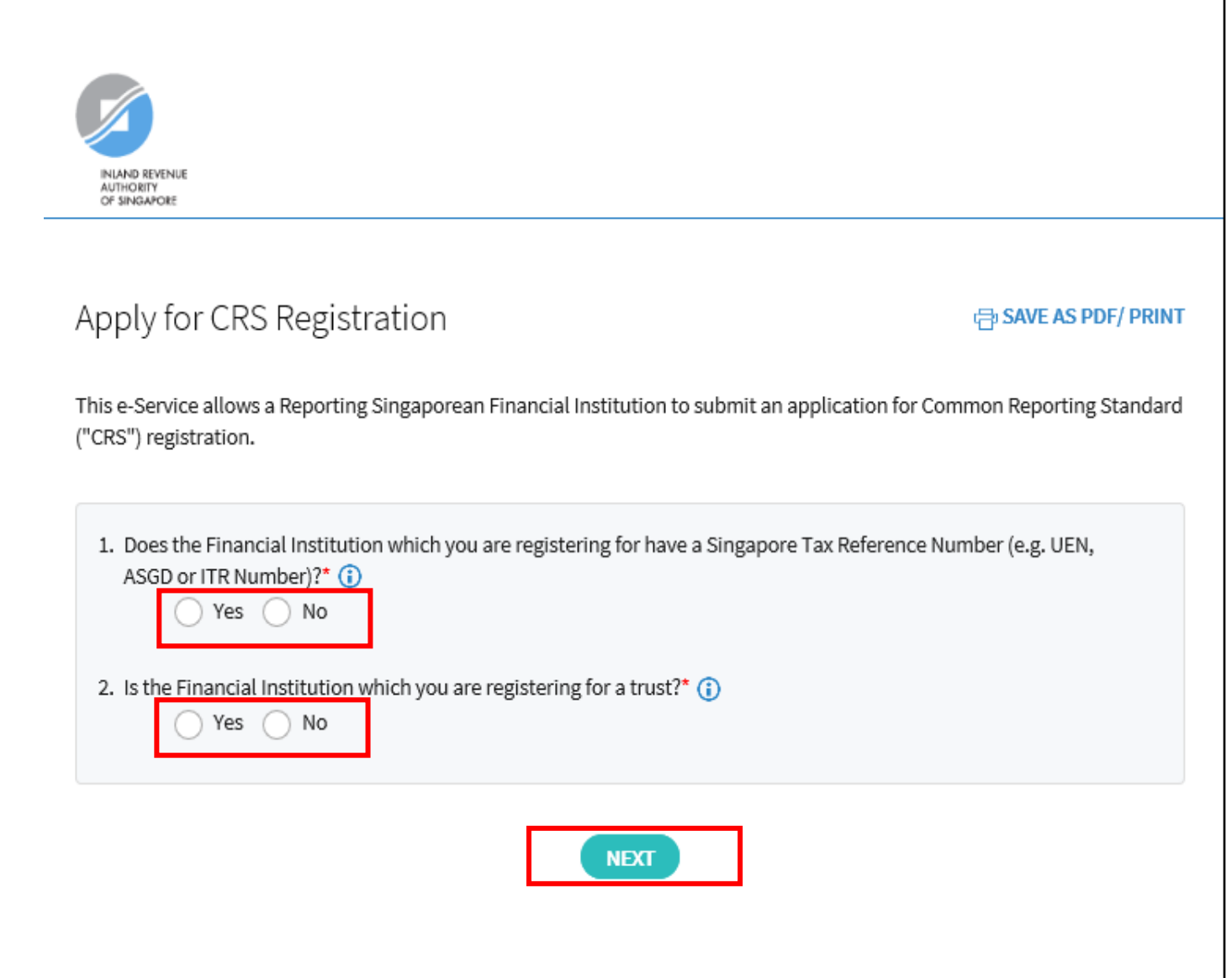

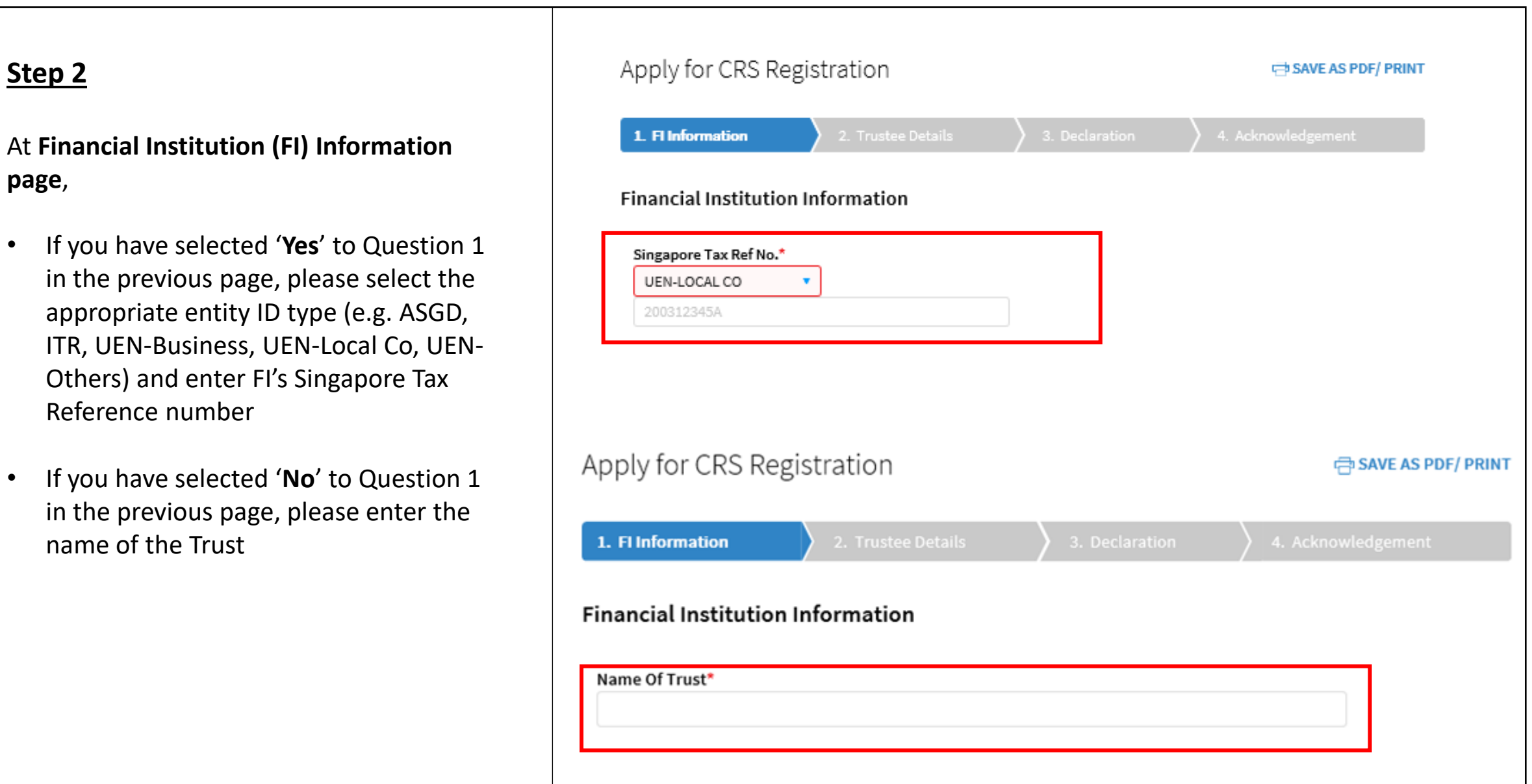

#### **Step 2 (Cont'd)**

- Select "**Register for CRS**" and/or "**Provide FATCA Registration Information**"
- Enter the **First Reporting Year** for CRS and/or FATCA

**First Reporting Year** refers to the **first** calendar year in which the entity becomes a Reporting Singaporean Financial Institution (SGFI) for CRS/FATCA purposes and is subject to the reporting and duediligence requirements of CRS/FATCA. For example, if the entity falls within the definition of a Reporting SGFI for CRS purposes in 2017, then the First Reporting Year for CRS would be 2017.

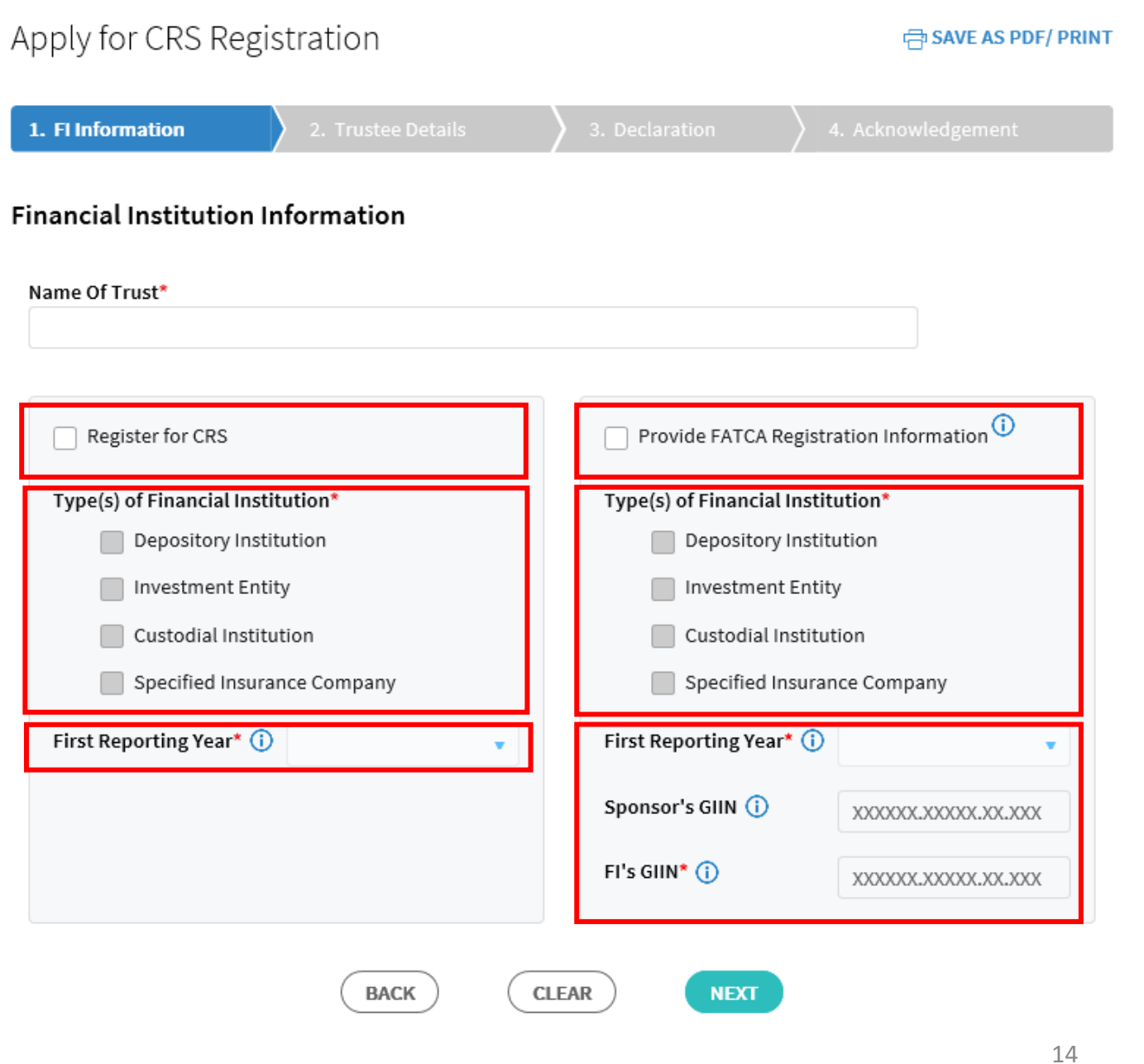

2. Registering as a Trust where Trustee is responsible to file on behalf of the registering entity

#### **Step 2 (Cont'd)**

- If you have selected "Provide FATCA Registration Information", please enter the "**Sponsor's GIIN**" and/or "**FI's GIIN**", where applicable.
- Click "**Next"**

- **Sponsor's GIIN**  If the entity has a Sponsoring Entity that has agreed to assume the FATCA reporting obligations on the entity's behalf, please provide the GIIN of the Sponsoring Entity here.
- **FI's GIIN**  Please provide the entity's Global Intermediary Identification Number ("GIIN") here.

If the entity is a Sponsored Closely Held Investment Vehicle, please provide the GIIN of its Sponsoring Entity here too.

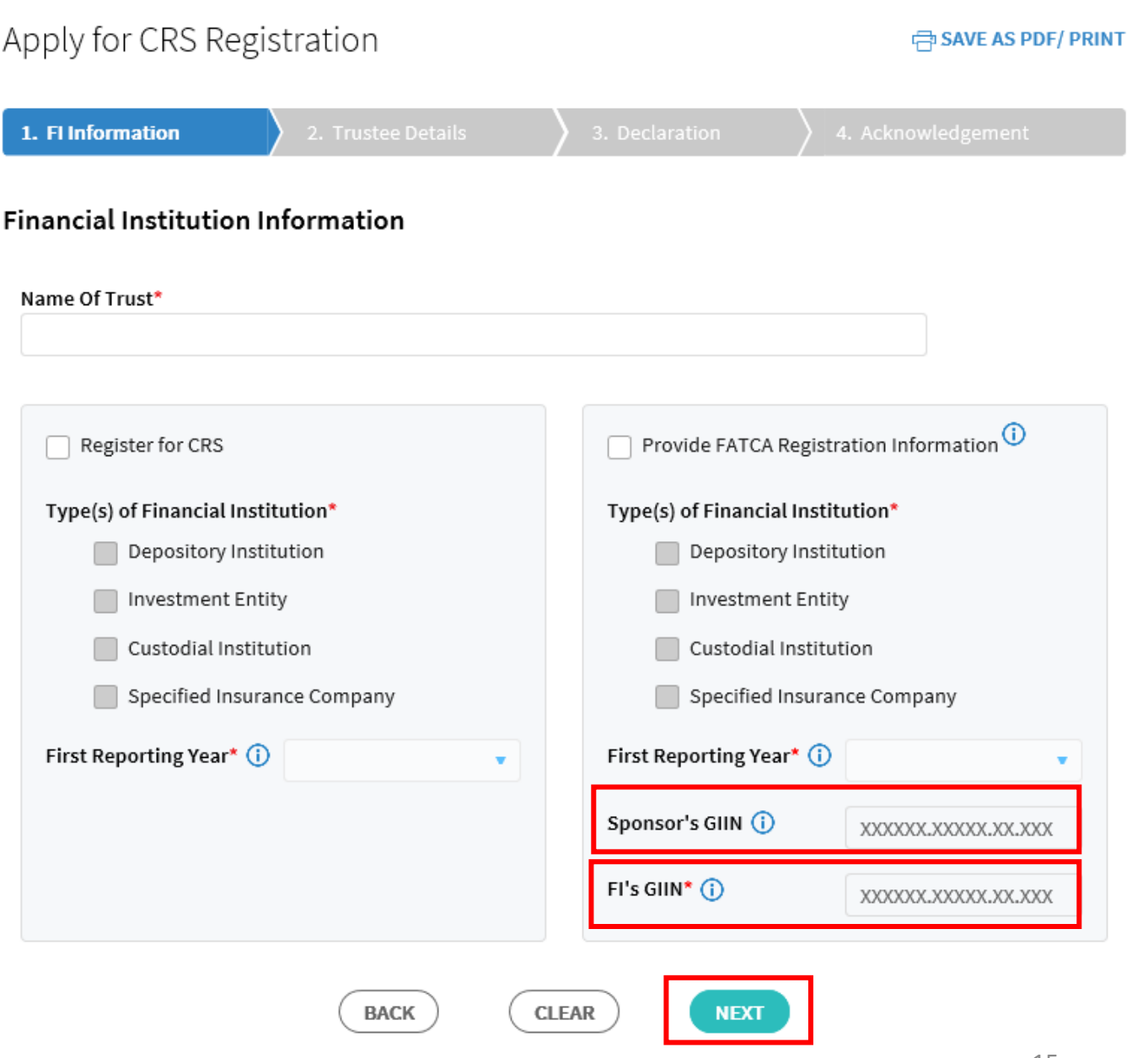

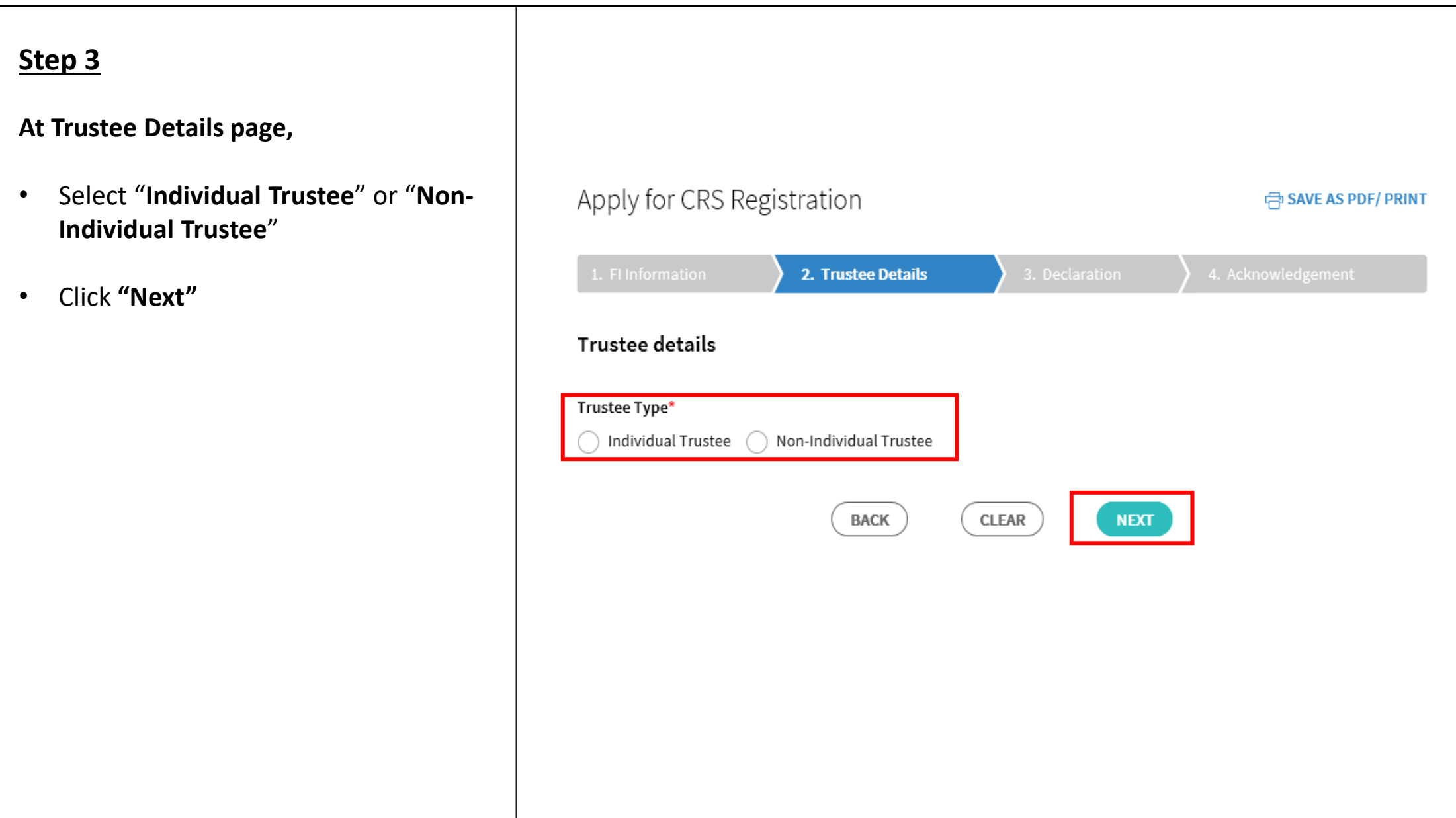

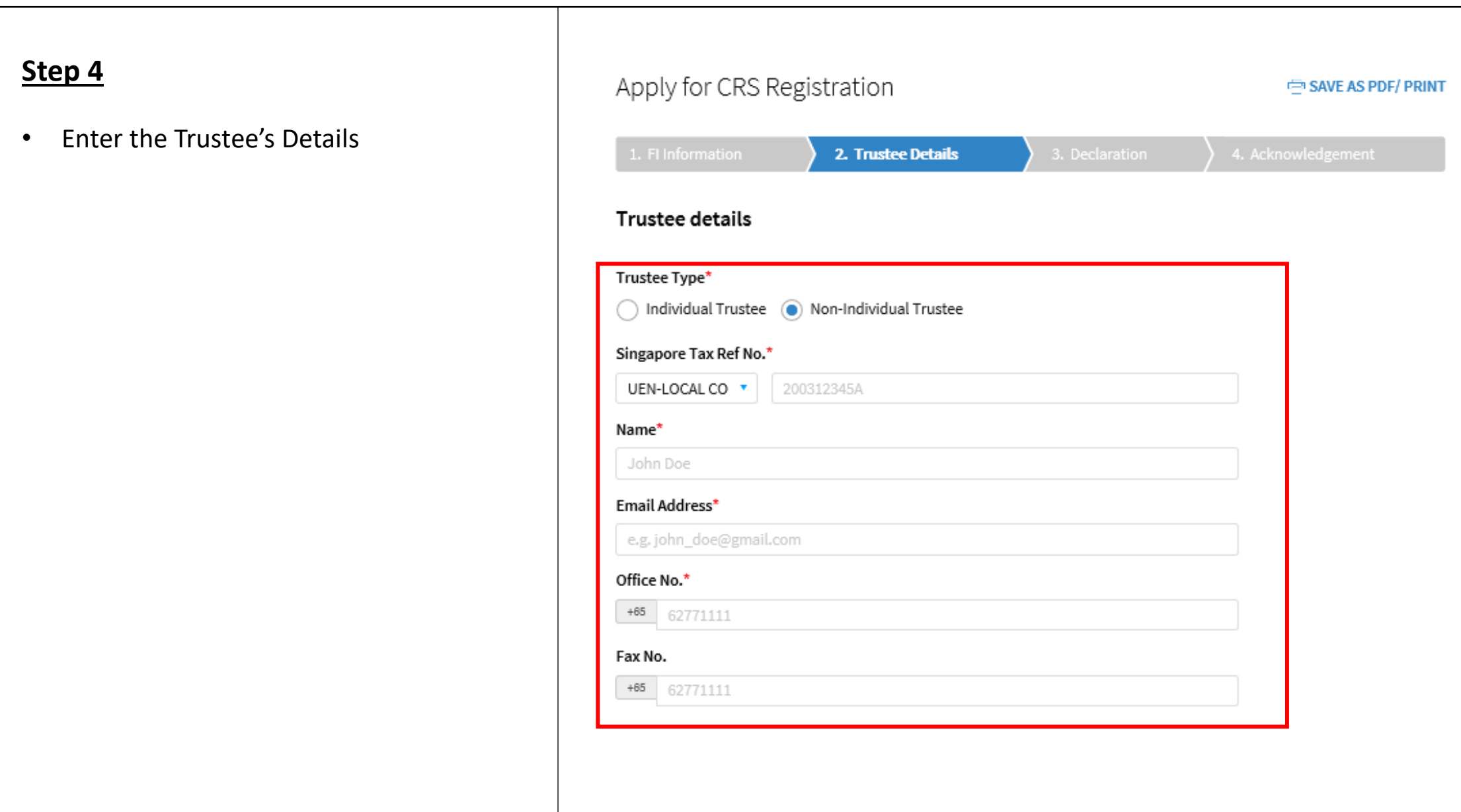

#### **Step 4 (Cont'd)**

- For a **Non-Individual Trustee**, please provide the Trustee's Point of Contact (POC) details
- Enter the POC's **Singapore Tax Reference Number** or **Passport Number** and **Country of Issuance** if the POC does not have a Singapore Tax Reference Number, **Name**, **Designation**, **Email Address**, **Mobile Number** and **Office Number**
- Click **"Next"**
	- The POC for the FI must be an authorised individual whom IRAS can approach on AEOI matters relating to the FI. You are required to submit a Letter of Authorisation for the POC

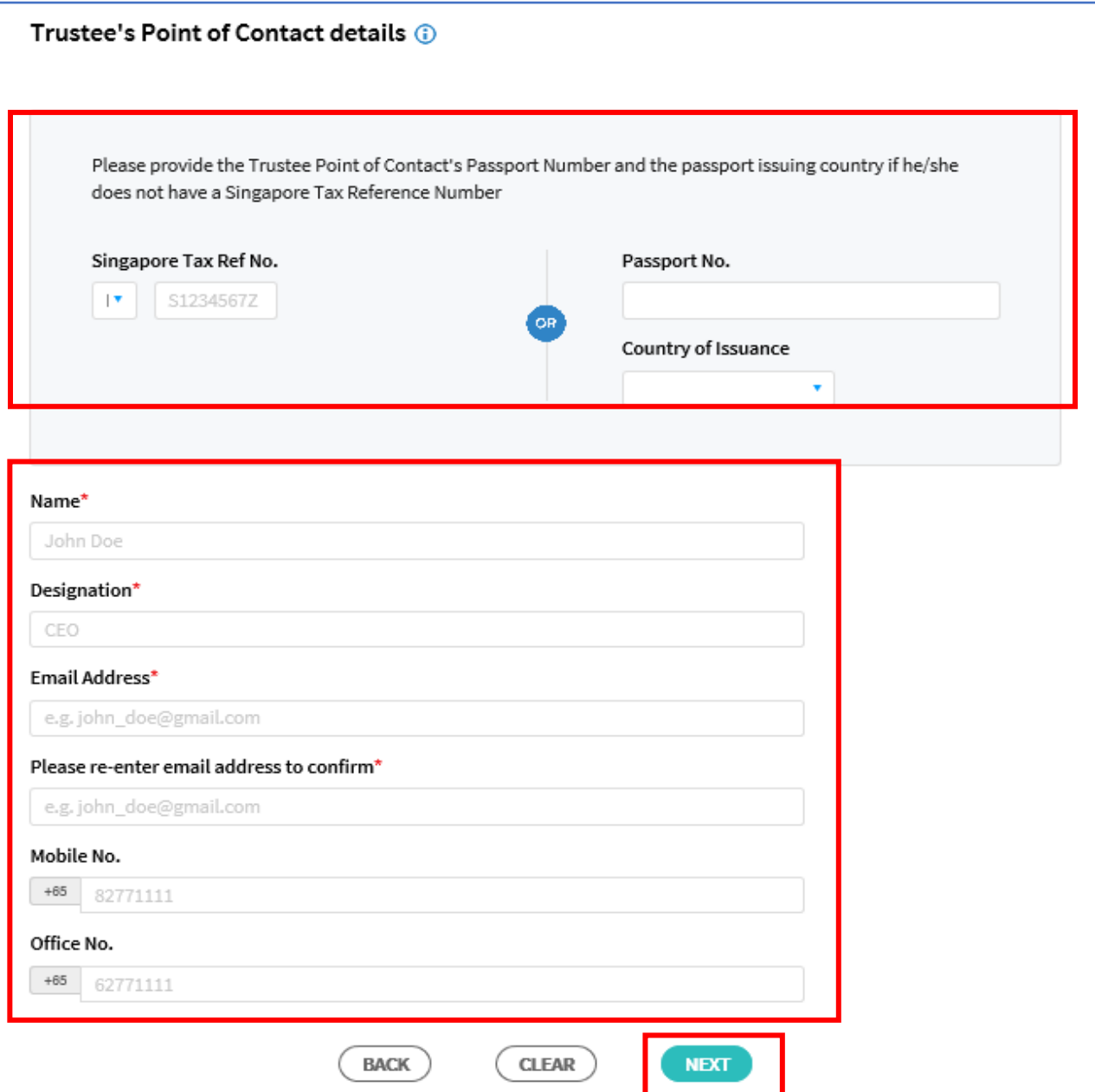

### **Step 5**

#### **At Declaration Page**,

- Click **"Select File"** to upload the Trustee Deed or Agreement and Letter of Authorisation for Trustee's Point of Contact (Max. File Size 2MB)
- Check the 2 boxes at "**Declaration**" section
- Enter the Declarant's details at "**Declarant Information**" section
- Click **Submit**

Please prepare and submit the appropriate letter of authorisation :

[Letter of Authorisation for Trustee's POC](file:///C:/Users/inllacd/AppData/Local/Microsoft/Windows/INetCache/Content.Outlook/KOHG4T8U/insertlink) for Trustee's use only

A Letter of Authorisation is not required for Individual Trustee

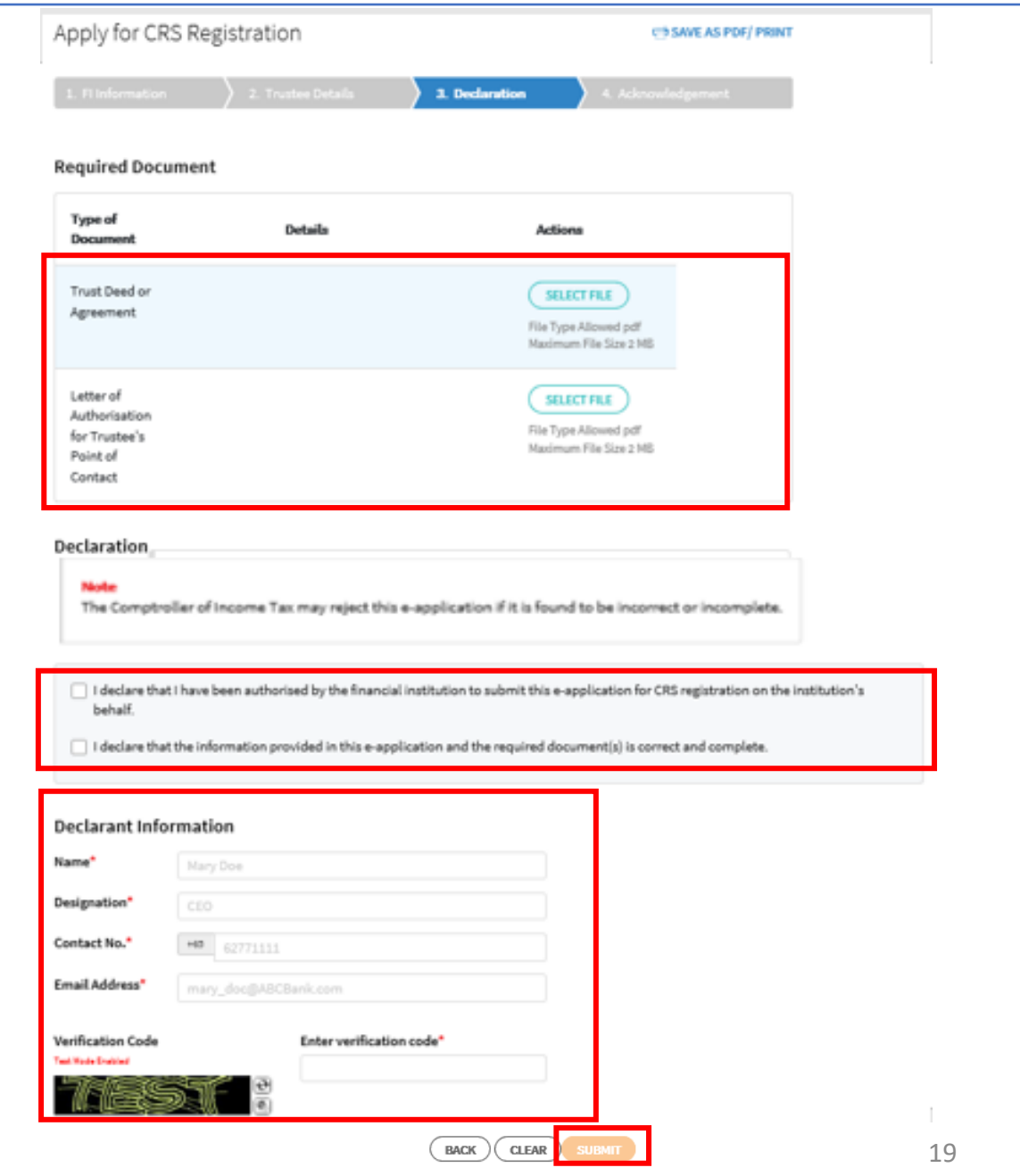

#### **Step 6**

• Click on "**Yes**" if you wish to proceed to submit your registration application or click on "**No**" to cancel the application request

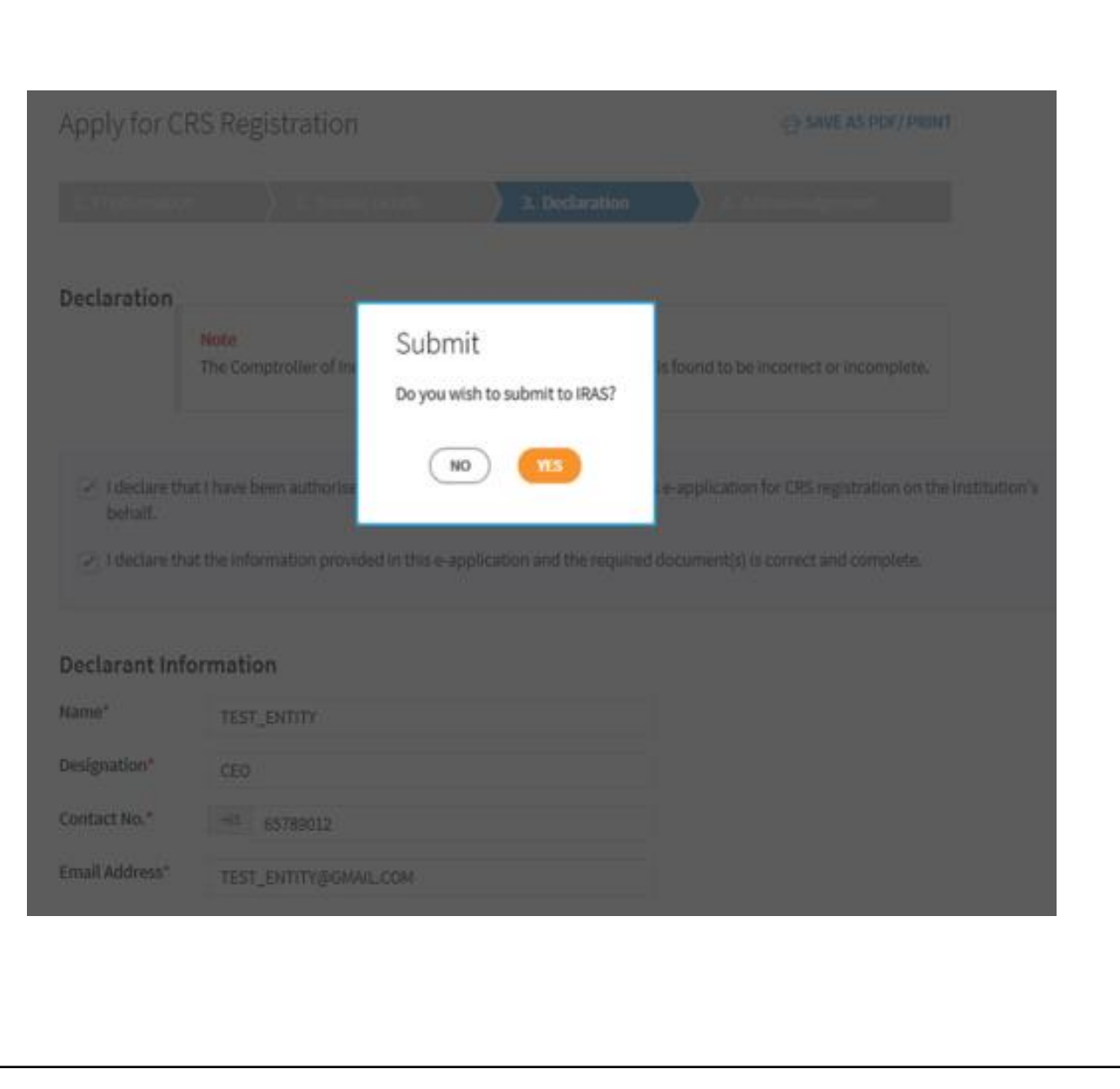

- Upon successful submission of your CRS Registration and/or Provision of FATCA Registration Information, you will be brought to the **Acknowledgement Page**.
- If you wish to save a digital copy of the acknowledgement page, click on **Save As PDF/ Print**.

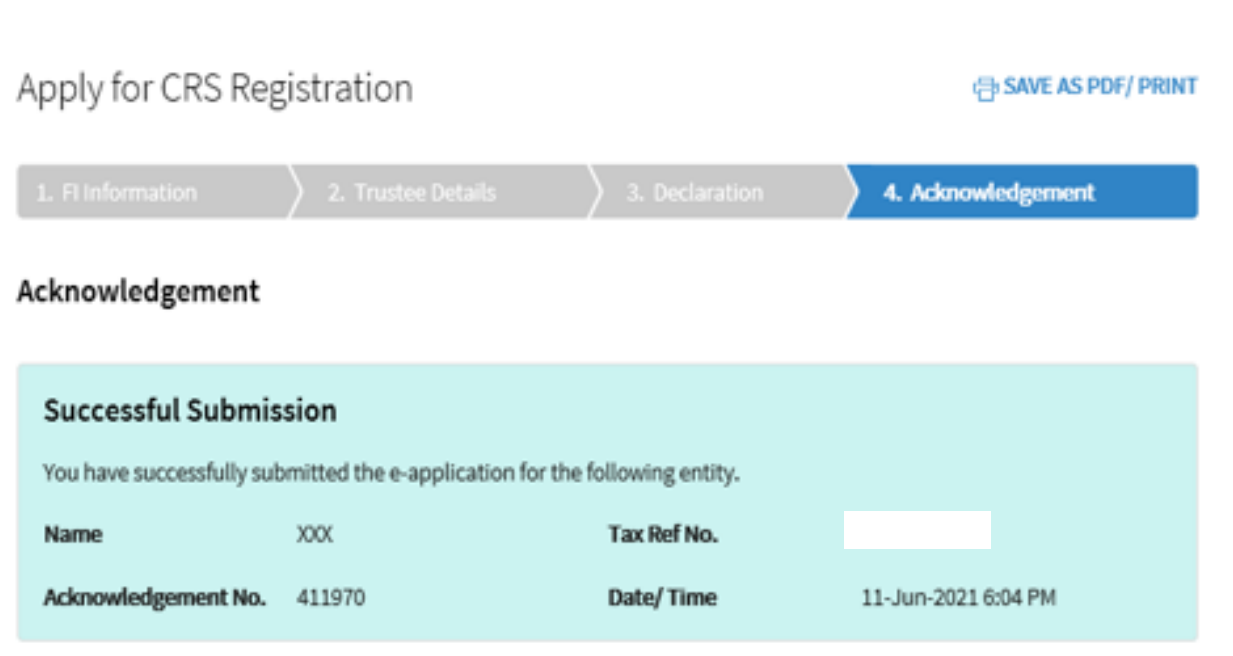

#### **Note**

The average processing time for the request is expected to be 3 weeks. Once the e-application has been processed, an email will be sent to the Point of Contact or the trustee to convey the registration outcome.

You can check the registration status of an entity using the Check CRS Registration Status eService.

Please print a copy of this acknowledgement page for your records.

Published by Inland Revenue Authority of Singapore

Published on 23 Oct 2021

The information provided is intended for better general understanding and is not intended to comprehensively address all possible issues that may arise. The contents are correct as at 23 Oct 2021 and are provided on an "as is" basis without warranties of any kind. IRAS shall not be liable for any damages, expenses, costs or loss of any kind however caused as a result of, or in connection with your use of this user guide.

While every effort has been made to ensure that the above information is consistent with existing policies and practice, should there be any changes, IRAS reserves the right to vary its position accordingly.

© Inland Revenue Authority of Singapore